# **09 How is the software installed?**

The MFMA Learning software is contained on a DVD.

Installation is fully automated provided the minimum system requirements are met. See the section in these notes "What computer specifications are required?"

## NOTE:

- 1. Before installing take careful note of the minimum computer specifications and compare them to the specifications of the computer where the software will be installed.
- 2. The MFMA Learning software is installed in the directory C:\NT. Your C: drive must have 2 GB of free space to accommodate the software. Many computers have partitioned hard drives. For example 10GB on C: and 30GB on D: In this case you can move back up files and other non programme or system files to D: to free up space on C: or you may need to back up everything and reconfigure the partitioning to allow more space on the C: drive. Specialised IT personnel should do this.
- 3. For this installation you will need administrator rights to install software and administer ODBC database sources on each client PC where the software will be installed.
- 4. Ensure you install all components on the installation screen. 3 components under the main installation heading and 3 components under Additional Required software

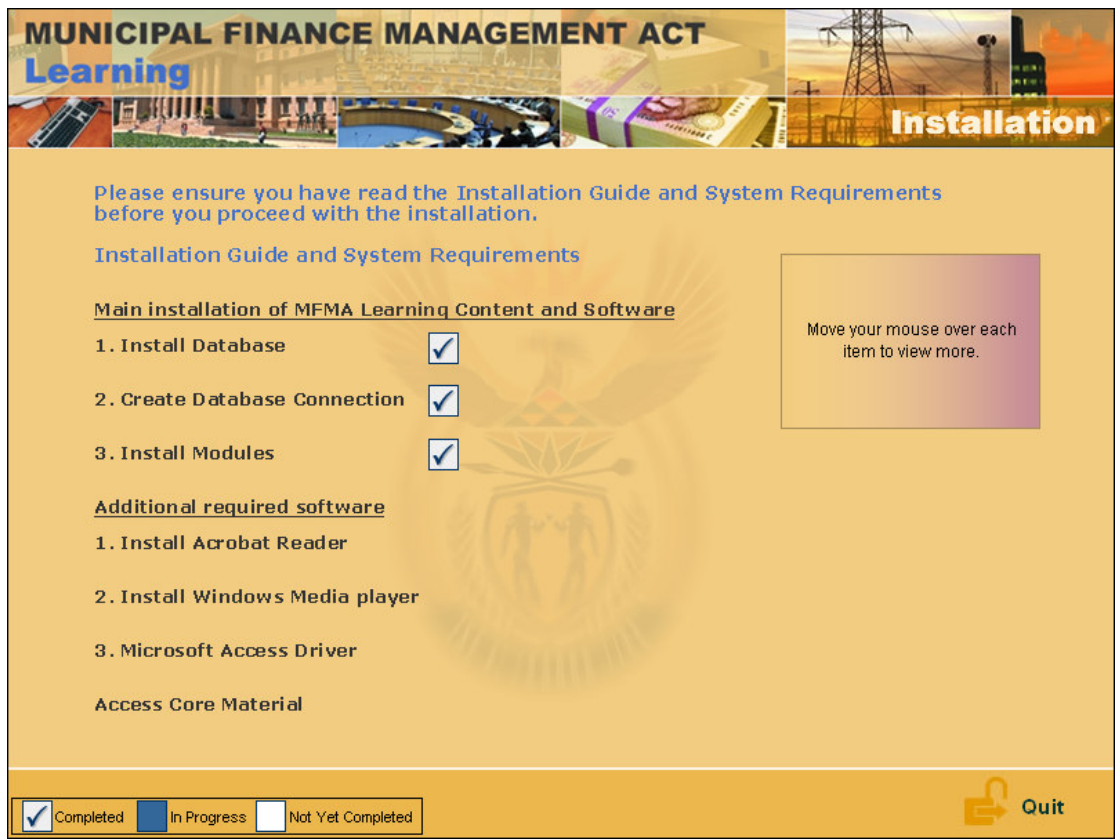

# Via DVD ROM drive connected to the computer (internal or external)

Ensure each computer meets the minimum specifications. If a PC has a DVD ROM drive or an external drive can be connected, the installation process is straight forward. Insert the DVD. It will launch automatically. See "Installation Guide and System Requirements" contained on the installation page which appears when first loading the DVD. Install each component. Once complete, a shortcut will appear on the desk top. Click on the short cut to start the MFMA learning programme.

#### Via network server

Ensure the server and each client PC meet the minimum specifications (see note above).

Copy the contents of the DVD onto the server hard drive (Do not run from the server DVD drive).

At each client PC, go to the directory on the network server where the contents of the DVD have been copied. Click on launch.exe. Depending on the network speed allow 10 to 20 minutes after clicking on Module Installation. Do not click on Module Installation again as this will launch a second installation.

It is possible to install to several clients simultaneously. However, the installation time is likely to be much greater.

#### What if DVD drives are not available and there is no network server?

The best solution here is to acquire an external DVD ROM drive which will connect to the PC via USB cable. These are inexpensive and one can be used to install on multiple PCs.

### What if PCs do not meet the minimum requirements?

This may be common for lower capacity municipalities. Where this does happen, the municipality may have a few PCs that meet specification and may need to allow learners rotational access to these. The municipality may purchase higher specification computers. Or assistance could be sought from neighbouring municipalities, district municipalities or the provincial treasury. All municipalities are encouraged to collaborate where possible.

Upgrading the specifications of computers will have significantly wider benefits beyond the ability to run the MFMA Learning software.

### **If log on to MFMA Learning programme is unsuccessful:**

- 1. Ensure all components were installed (see above)
- 2. Refer to instructions in the section "How do learners register for the MFMA Learning programme?"